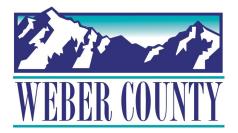

## New HRIS/Payroll Login Instructions

## Enter the Computer Code: T!m3clock

Click on the Time Entry icon

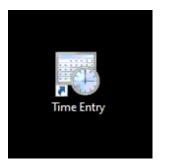

## Enter your User Name and Password

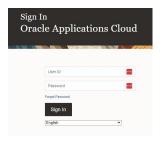

You will be sent directly to the web clock to punch in/out as needed

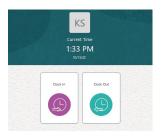

\*\*\*Make sure you log out when finished by clicking on your initials in the upper right hand corner of the screen and click <u>Sign Out</u> then <u>Confirm</u>\*\*\*

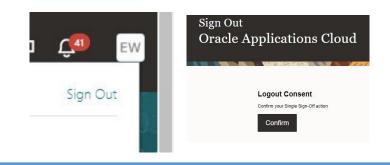